Updated as at August 2020

# **Parents Gateway** A quickstart guide for Parents (Meetings feature on Parents Gateway)

Copyright © Ministry of Education, Singapore.

Aizy Store

Cantre Crette

Parants Galanas

Tunas Store

# **Meetings feature on Parents Gateway App (Booking not open)**

#### **Meetings feature on PG App (Booking Close)**

#### **First, please ensure that you have downloaded and installed the latest version of the Parents Gateway App.**

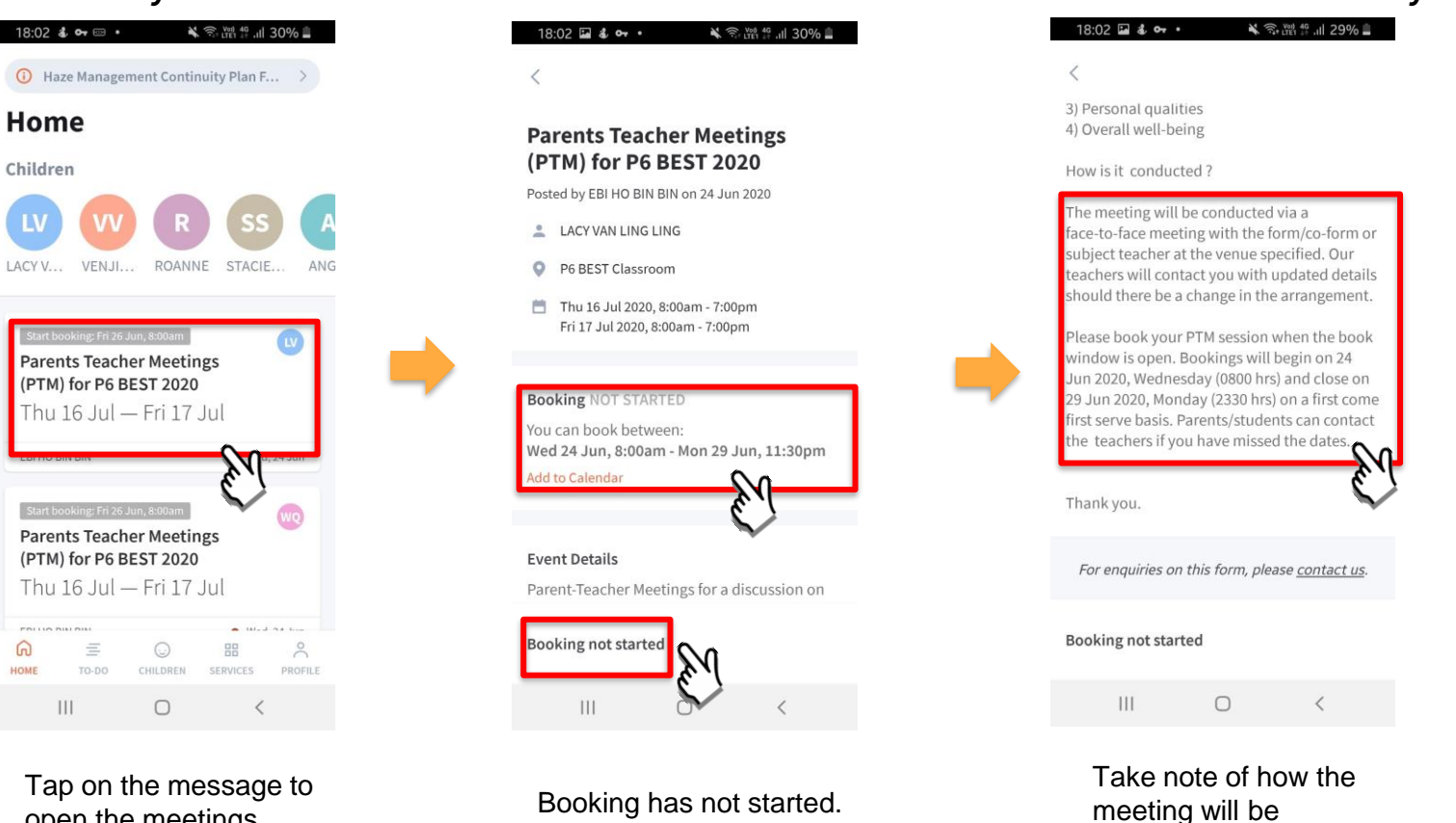

Take note of the dates

open the meetings feature

 $\Omega$ 

**pg** 

Copyright © Ministry of Education, Singapore.

conducted

# **Meetings feature on Parents Gateway App (Booking open)**

### *<sup>29</sup>* **Meetings feature on PG App (Booking Open)**

**First, please ensure that you have downloaded and installed the latest version of the Parents Gateway App.** 

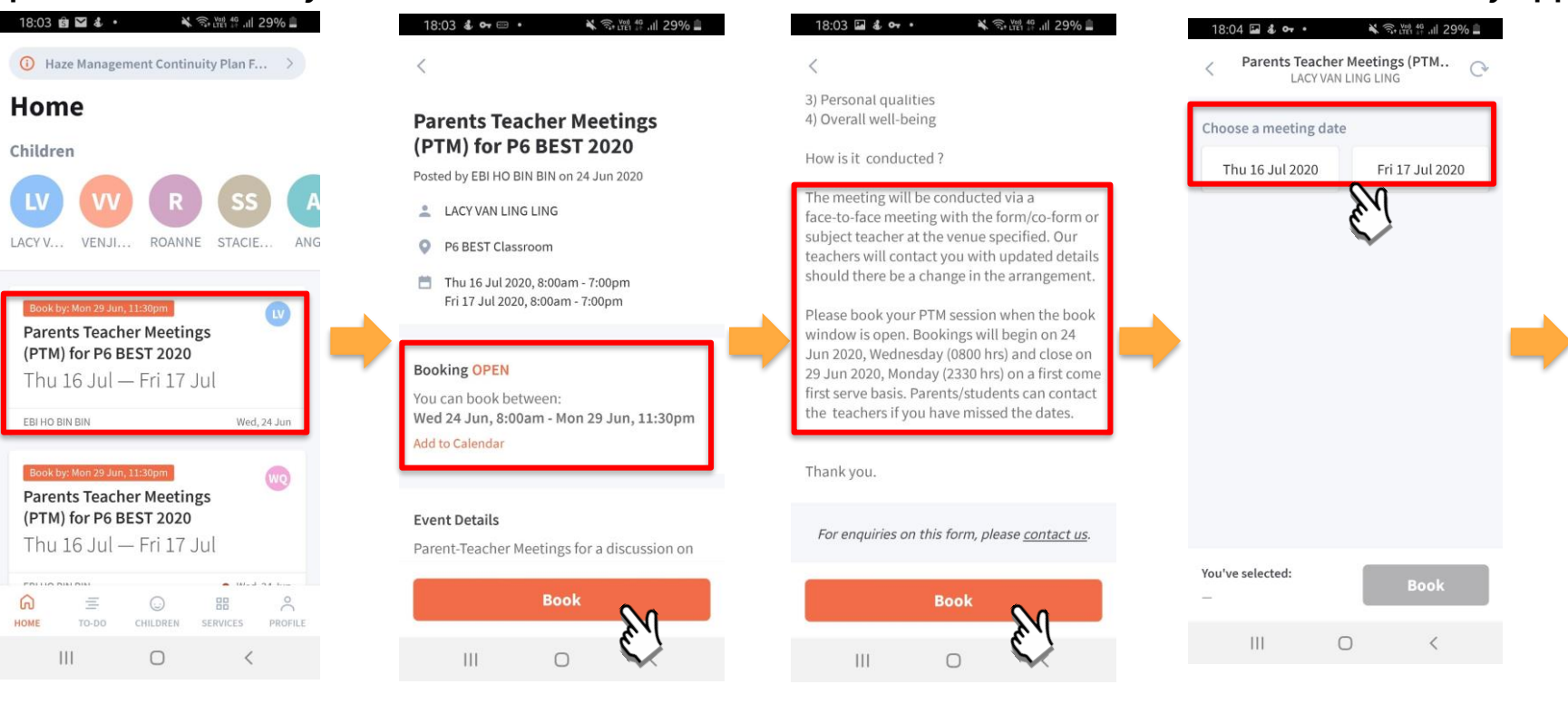

Tap on the message to open the meetings feature Booking is open. Tap on BOOK to start.

#### Tap on BOOK to start.

Tap on the date that you are available

### **Meetings feature on PG App (Booking Open)**

**First, please ensure that you have downloaded and installed the latest version of the Parents Gateway App.** 

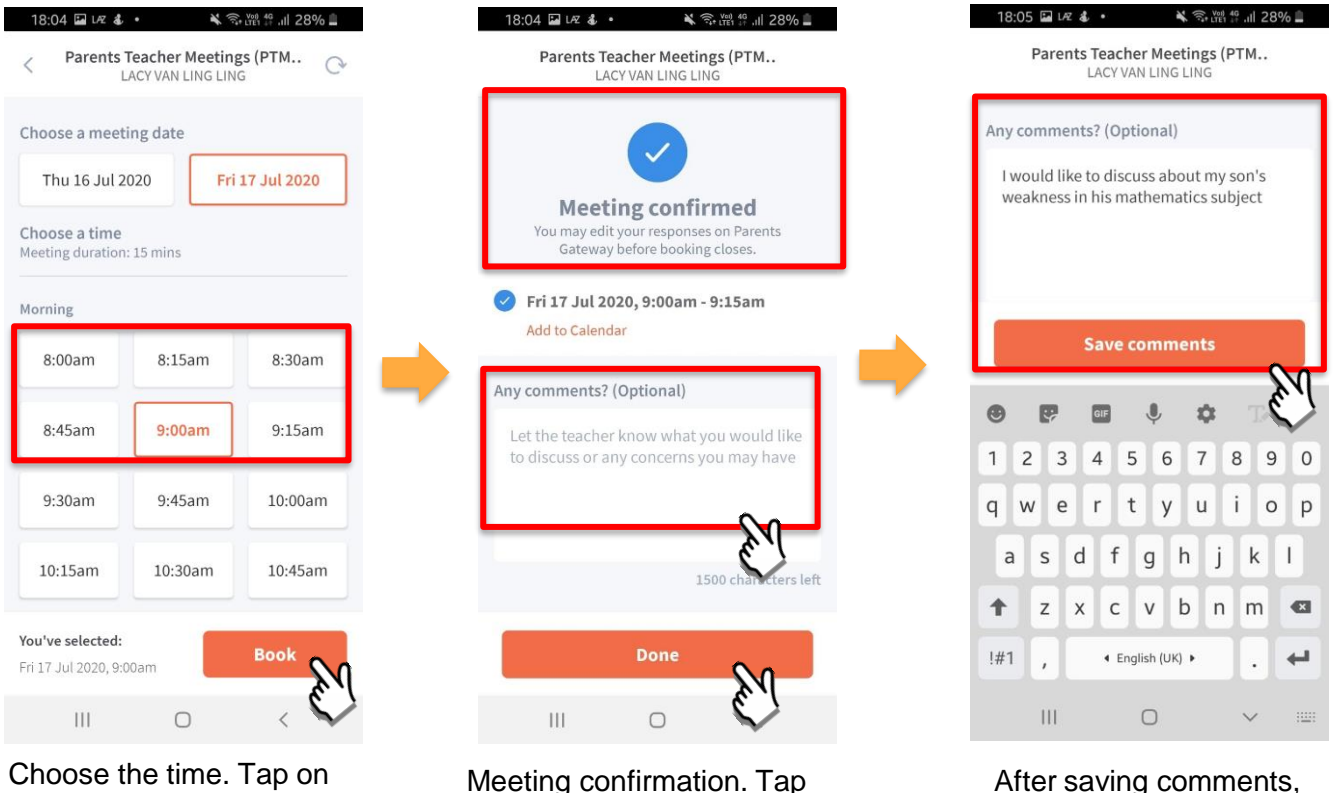

BOOK.

**pg** 

Meeting confirmation. Tap on box to leave **COMMENTS**.

Copyright © Ministry of Education, Singapore.

tap on DONE.

# **Meetings feature on Parents Gateway App (Add to Calendar)**

#### **Meetings feature on PG App (Add to Calendar) pg**

**First, please ensure that you have downloaded and installed the latest version of the Parents Gateway App.** 

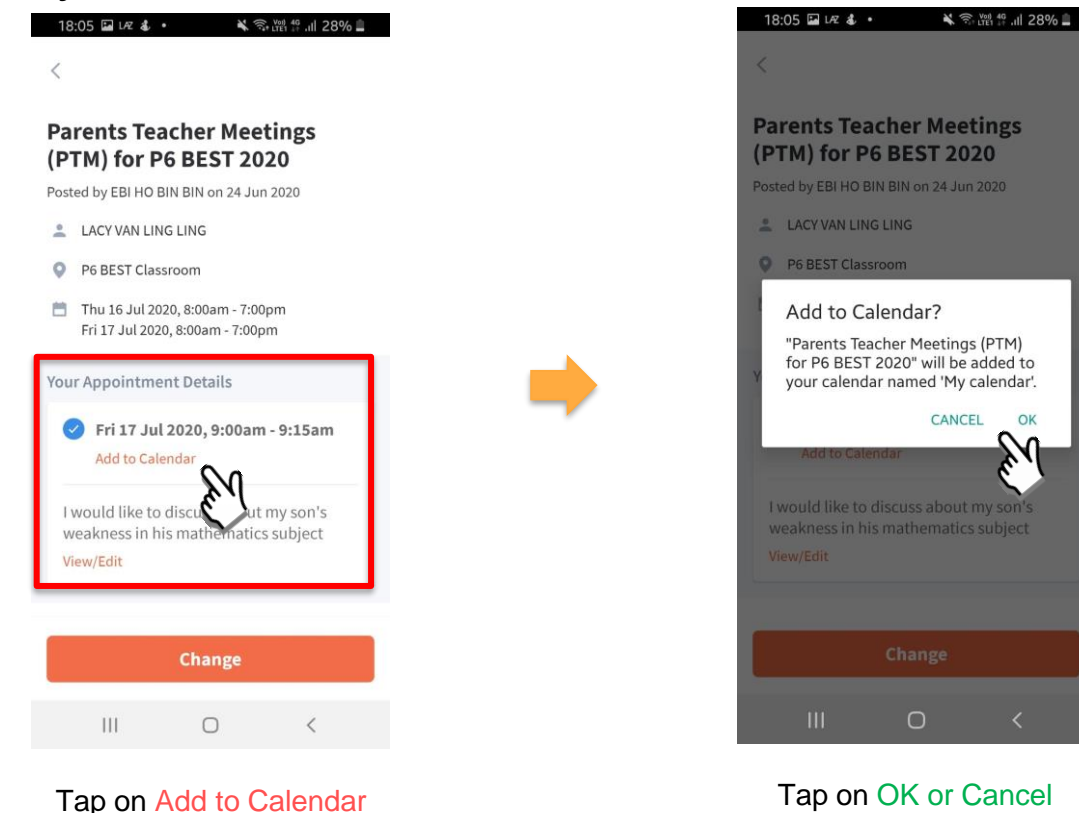

# **Meetings feature on Parents Gateway App (Change Booking)**

### **Meetings feature on PG App (Change Booking)**

#### **First, please ensure that you have downloaded and installed the latest version of the Parents Gateway App.**

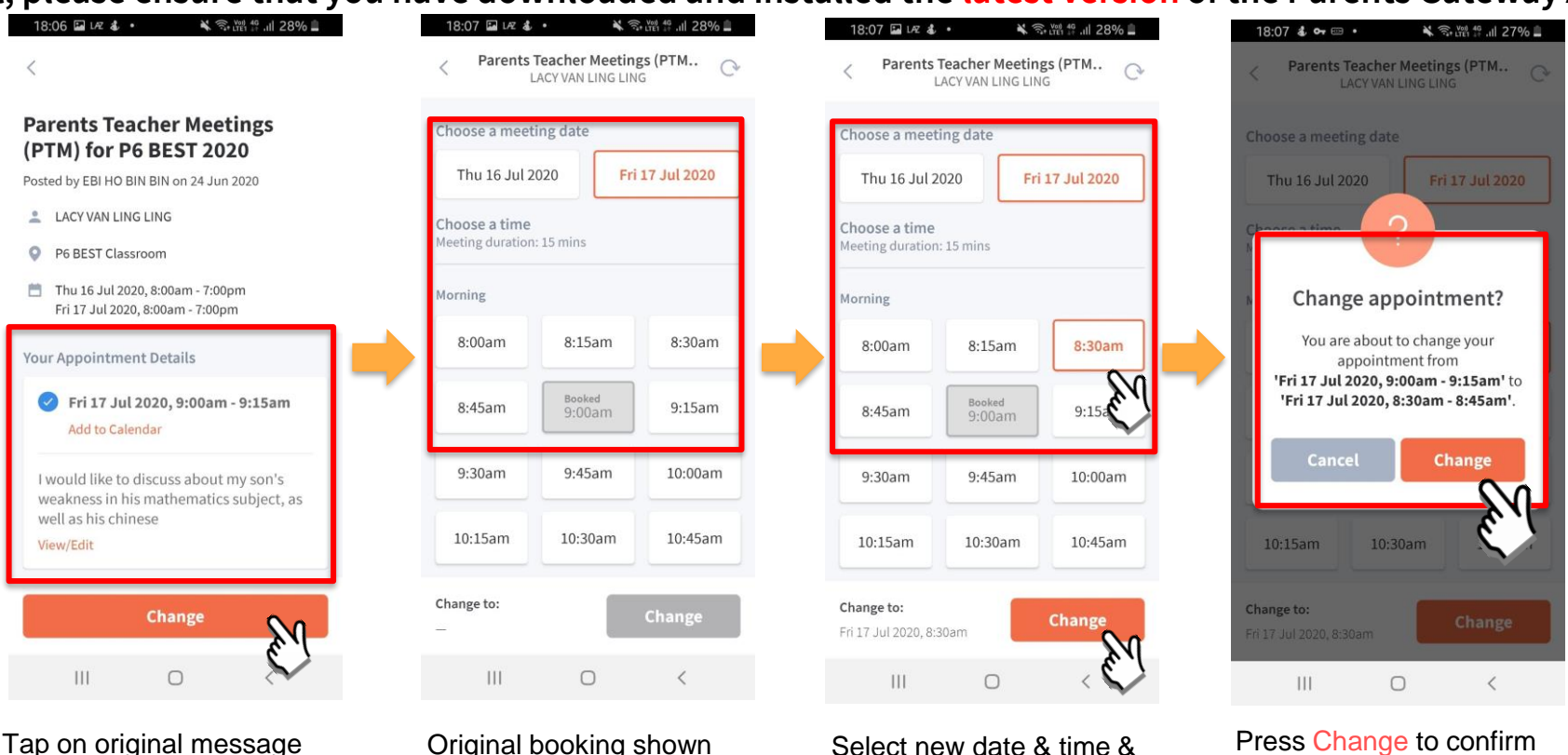

Tap on original message & press Change

**pg** 

## press Change

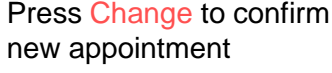

### **Meetings feature on PG App (Change Booking)**

**First, please ensure that you have downloaded and installed the latest version of the Parents Gateway App.** 

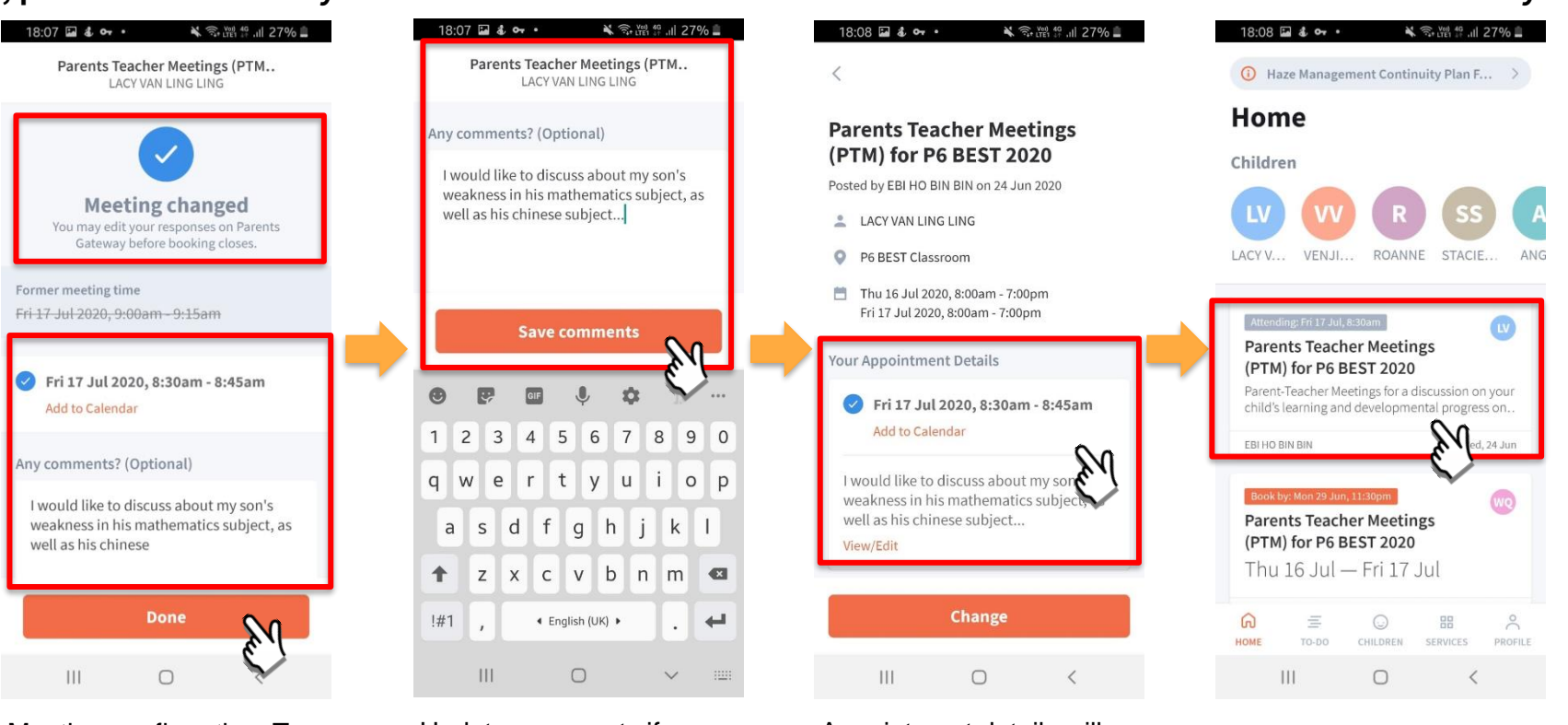

Meeting confirmation. Tap on box to leave/update **COMMENTS**.

**pg** 

Update comments if required.

#### Appointment details will be updated.

# **Meetings feature on Parents Gateway App (Edit Comments)**

### **Meetings feature on PG App (Editing Comments)**

edit the comments.

**pg** 

**First, please ensure that you have downloaded and installed the latest version of the Parents Gateway App.** 

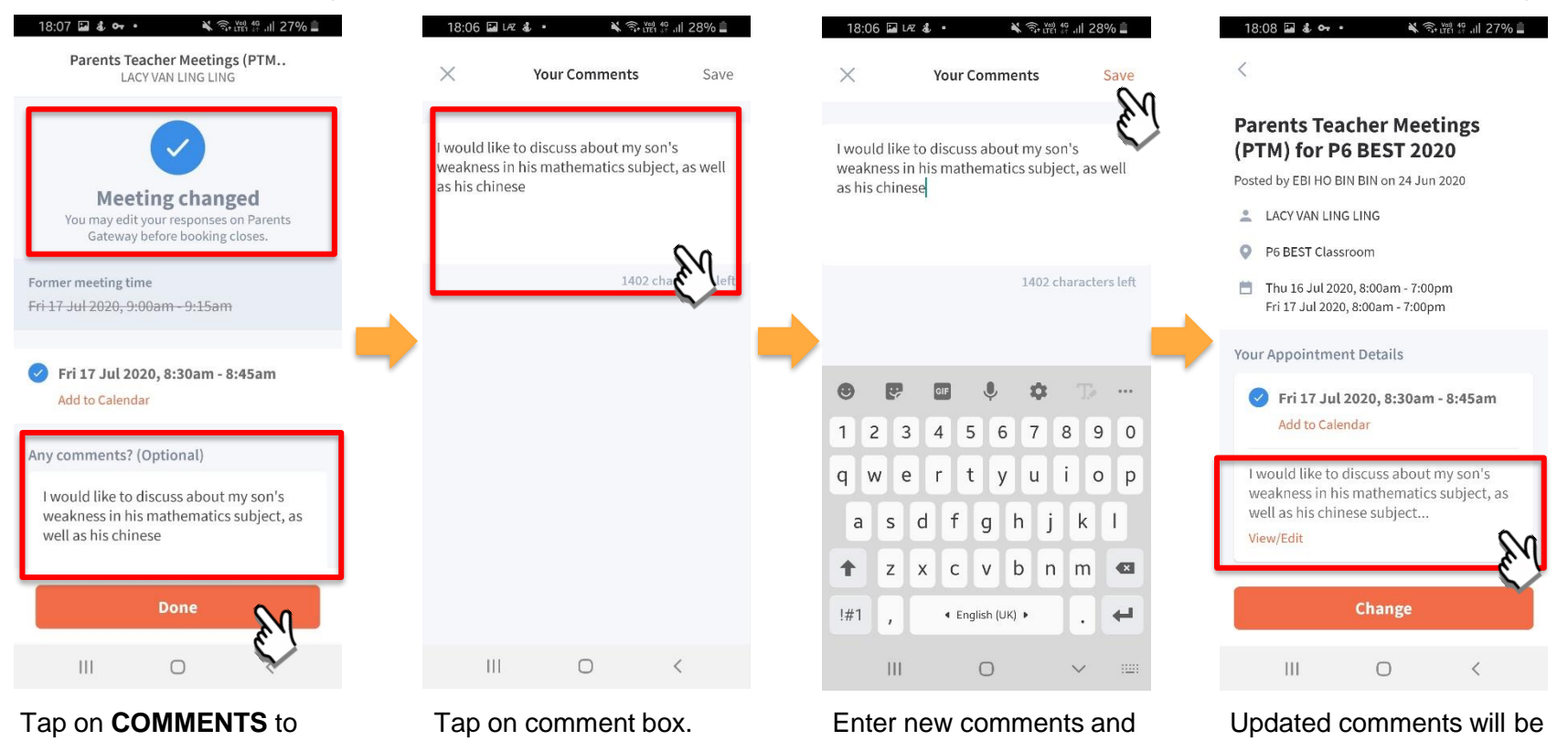

click **SAVE.**

Copyright © Ministry of Education, Singapore.

reflected.

# **Thank You**